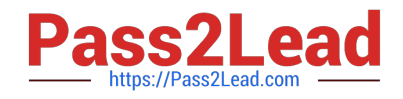

# **C2090-623Q&As**

IBM Cognos Analytics Administrator V11

# **Pass IBM C2090-623 Exam with 100% Guarantee**

Free Download Real Questions & Answers **PDF** and **VCE** file from:

**https://www.pass2lead.com/c2090-623.html**

100% Passing Guarantee 100% Money Back Assurance

Following Questions and Answers are all new published by IBM Official Exam Center

**C** Instant Download After Purchase

**83 100% Money Back Guarantee** 

365 Days Free Update

800,000+ Satisfied Customers  $\epsilon$  of

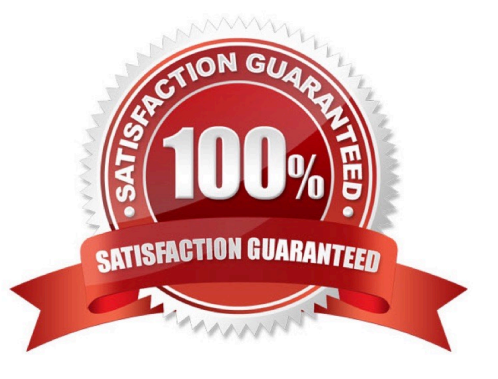

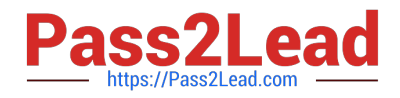

#### **QUESTION 1**

A report author gets the following error message:

"An error has occurred. Please contact your administrator. The complete error has been logged by CAF with SecureErrorID:2004-05-25-15:44:11.296-#9."

How can the administrator get the complete error message?

A. Open the cogerror.log file using a text editor.

B. Open the cogserver.log file using a text editor.

C. Run the user report errors audit report from the samples Audit package.

D. Run the user session details audit report from the samples Audit package.

Correct Answer: B

To find out about the actual error though an administrator with file access to the server log (cogserver.log)

will need to search that log for the SecureErrorID given in the on-screen message.

References: http://www-01.ibm.com/support/docview.wss?uid=swg21344157

#### **QUESTION 2**

A CQM report successfully runs in another environment but fails in IBM Cognos Analytics. Environments are identical except for the versions.

How could the issue be identified?

A. Perform a UDA trace.

B. Modify the ipfserverconfig.xml.

C. Increase the logging level of the Query service.

D. Restart the IBM Cognos Analytics service to eliminate all remaining BIBus processes.

Correct Answer: B

The method for performing a UDA trace is different in Cognos 10 to previous versions due to the removal of the Cognos Logging Console Program. This is specific to CQM datasources.

Please follow these steps:

1.

Navigate to /configuration

2.

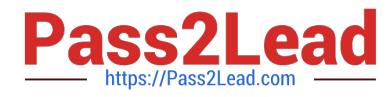

Rename ipfUDAclientconfig.xml.sample it to ipfclientconfig.xml

3.

Wait 30 seconds

4.

Now run any reports that you wish to use the trace on.

5.

After running the reports the trace will generate a file named "UDA\_Trace.log" within / logs. The log name and location can be changed by the user by editing the ipfclientconfig.xml file.

6.

Rename ipfclientconfig.xml to ipfUDAclientconfig.xml.sample to turn off the tracing.

This trace records all database activity so should be turned off as soon as the possible.

References: http://www-01.ibm.com/support/docview.wss?uid=swg21620597

### **QUESTION 3**

Which statement is true about the Default User Profile?

- A. It includes the option to disable hints.
- B. It is used only for the initial login of a user.
- C. A change will have an effect only after a user\\'s next login.

D. It is defined in the IBM Configuration Portal, under the Dispatchers and Services section.

Correct Answer: A

Incorrect Answers:

B, C: When a tenant user logs on to IBM Cognos software for the first time, the user profile is automatically created for the user. The profile is based on the tenant user profile, if one exists. If a tenant profile does not exist, the default user profile is applied to the user.

The default user profile is defined in the Cognos namespace. It contains settings that apply to all new users. You can edit the default user profile for your users to minimize the number of changes you need to make to individual user profiles.

D: Procedure

1.

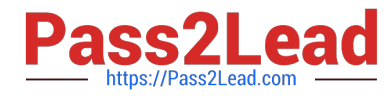

In IBM Cognos Administration, click the Multitenancy tab.

2.

Choose the applicable action:

3.

To create the user profile for one or more tenants, select the tenant check boxes, and click the Edit default user profile icon Edit default user profile icon in the toolbar. If required, make changes on the different tabs.

4.

To change an existing user profile for one tenant, from the tenant Actions drop-down menu, click Edit tenant user profile, and make the required changes on the different tabs.

References: https://www.ibm.com/support/knowledgecenter/en/SSEP7J\_11.0.0/ com.ibm.swg.ba.cognos.ug\_cra.doc/t\_asg\_mt\_userprofile.html

## **QUESTION 4**

Which attribute can an administrator enable to prevent malicious scripts from reading or manipulating the CAM passport cookie during a user\\'s session with their Web browser?

- A. cc\_session
- B. userCapabilities
- C. Secure flag enabled?
- D. Enable CAF validation?

Correct Answer: B

The userCapabilities cookie, with the Session temporary type, contains all capabilities and the signature for the current user.

Incorrect Answers:

A: The cc\_session cookie just holds session information

References: https://www.ibm.com/support/knowledgecenter/en/SSEP7J\_11.0.0/ com.ibm.swg.ba.cognos.inst\_cr\_winux.doc/c\_configurewebbrowsers.html

#### **QUESTION 5**

An administrator is performing tasks in the IBM Cognos Administration console. Which task can be performed on the Status > System page?

A. Enable and disable schedules to control resource utilization in the system.

B. Monitor upcoming activities, such as reports and jobs, to identify potential impact on system resources.

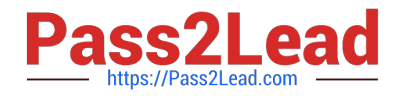

C. Stop and start individual services under the control of a dispatcher, such as the BatchReportService service.

D. Configure datasource connections so that reports can execute, query the datasource, and return a result set.

Correct Answer: B

The area: System, dispatcher, server, and service administration: is used to monitor system performance using system metrics and administer servers.

References: https://www.ibm.com/support/knowledgecenter/SSMR4U\_10.1.0/ com.ibm.swg.ba.cognos.ug\_cra.10.1.1.doc/c\_administrationtools.html

[C2090-623 PDF Dumps](https://www.pass2lead.com/c2090-623.html) [C2090-623 Exam Questions](https://www.pass2lead.com/c2090-623.html) [C2090-623 Braindumps](https://www.pass2lead.com/c2090-623.html)